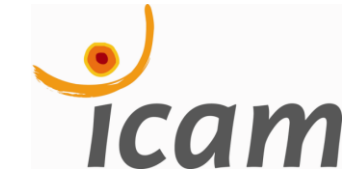

Départements GEI & Mécanique

# INITIATION À **MATLAB**

**Yassine ARIBA - Jérôme CADIEUX** 

version 0.0

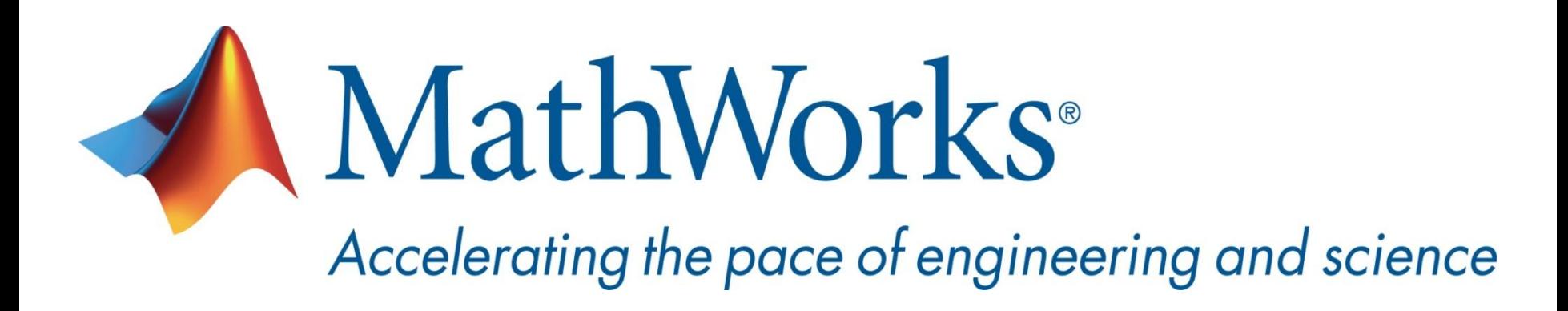

**Matlab, ses boîtes à outils et Simulink sont des produits développés par la société The MathWorks, Inc. Matlab® et Simulink® sont des marques déposés par cette même société.**

**La distribution utilisée en séance est sous licence** *classroom***, c'est-àdire qu'elle est réservée à un usage académique éducatif. Toute utilisation à but commercial ou recherche est interdite.**

### Interface de MATLAB

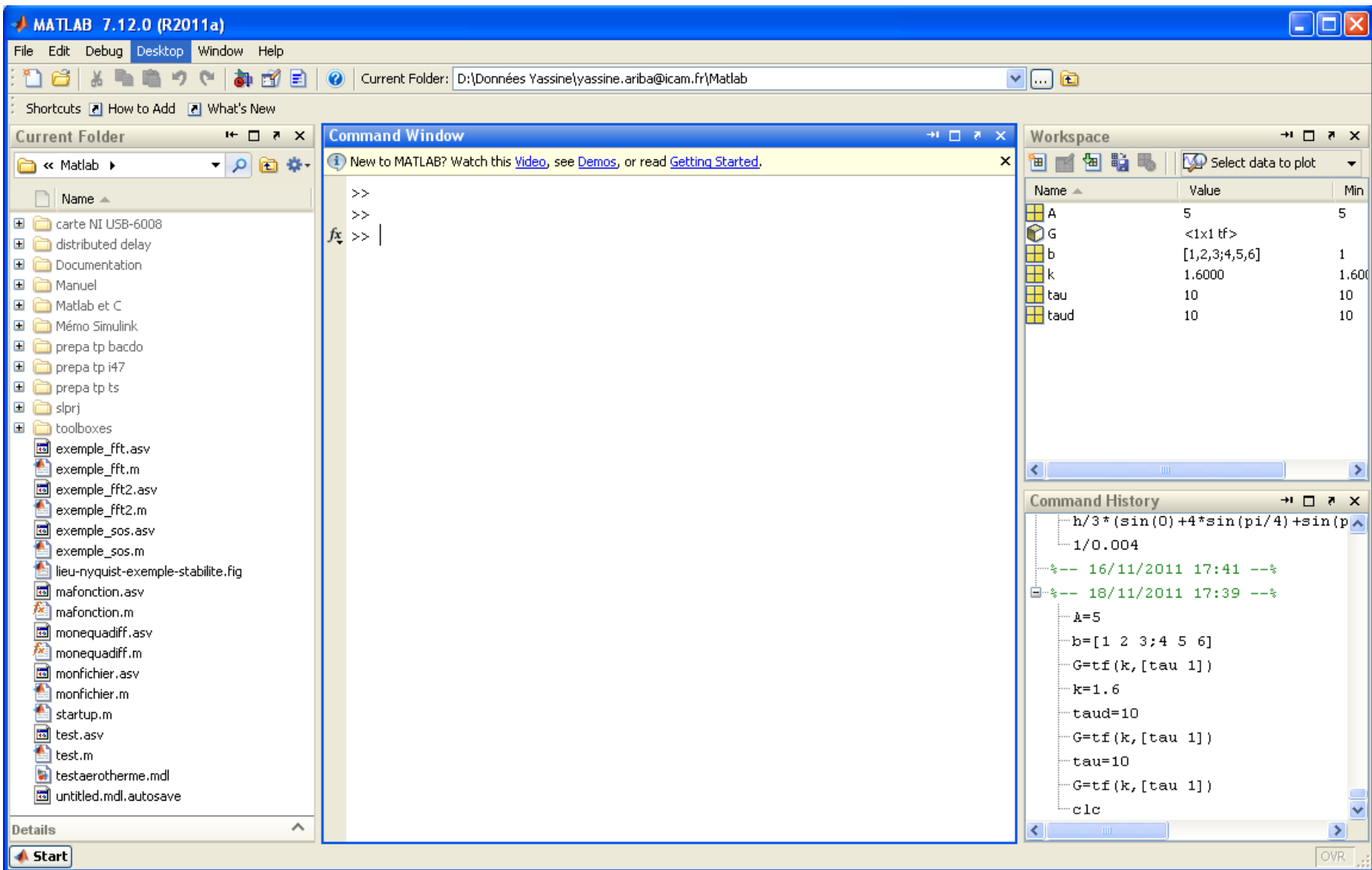

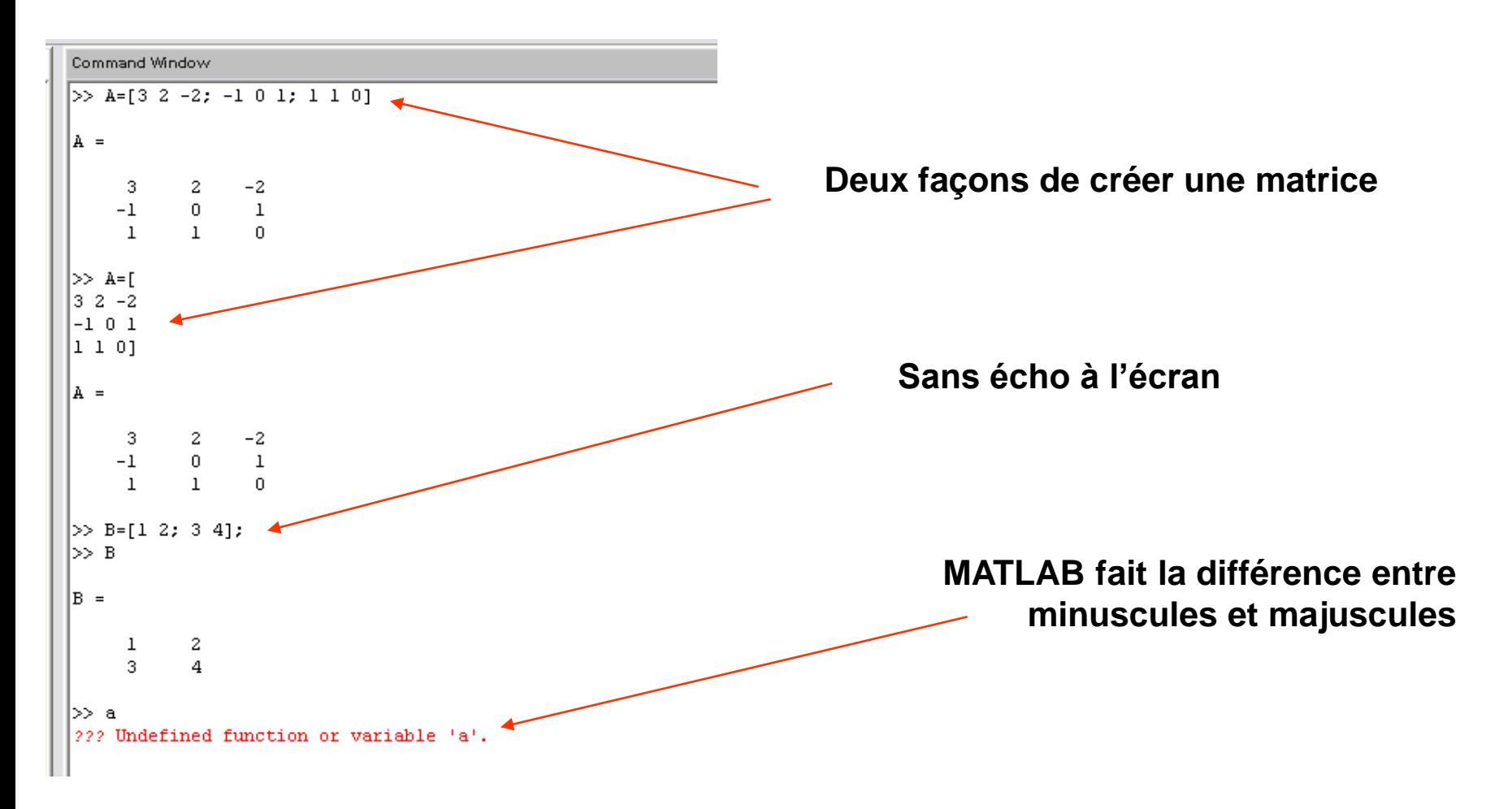

**Fenêtre de commandes : création de quelques variables**

### **Information sur les variables**

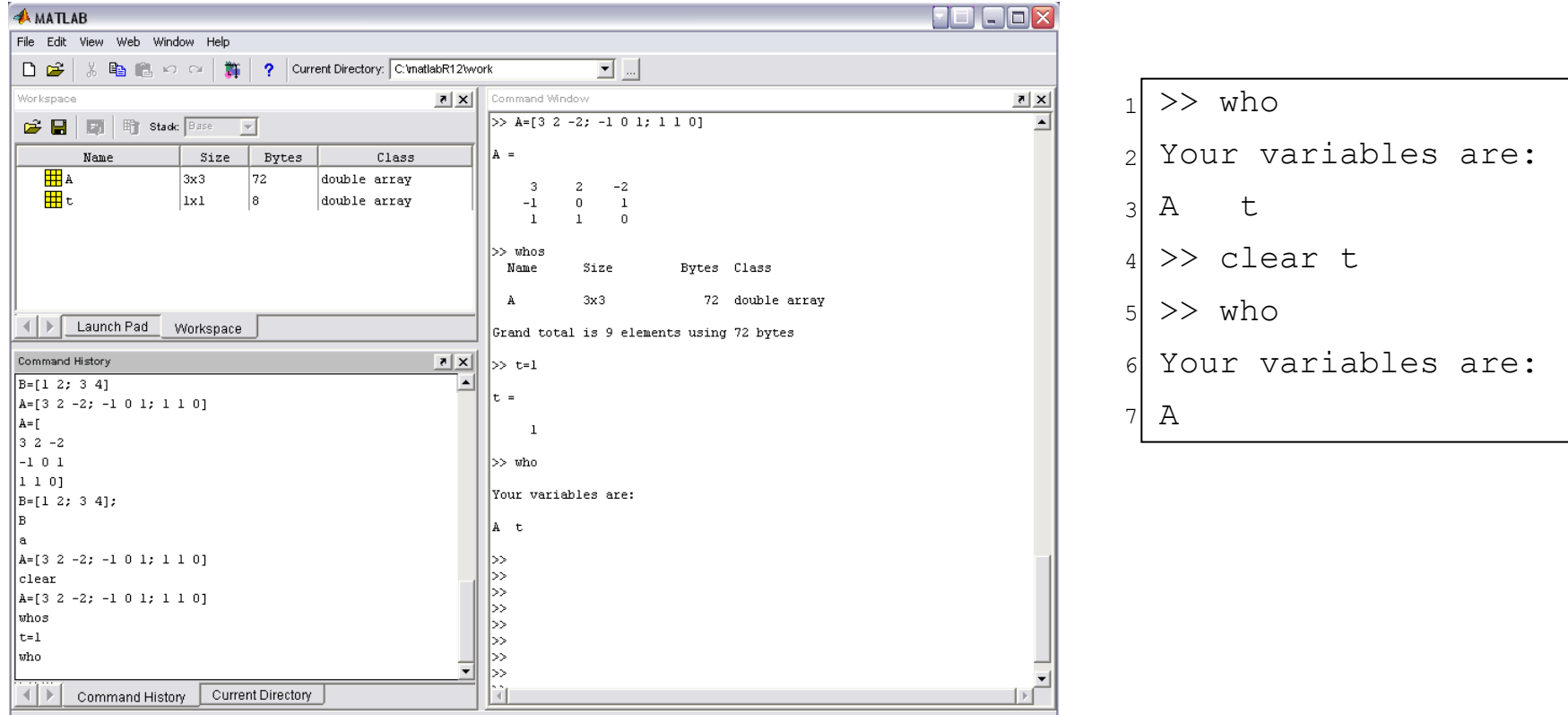

### clear all **réinitialise l'environnement**

### **Déclaration d'un vecteur**

1 2 *% Vecteur ligne* >> m = [0 1 2 3]

 $m =$ 0 1 2 3

#### **ou**

 $>> m = [0:3]$ 

**La progression entre deux éléments peut être précisée :**

 $>> x = [1:-0.25:-1]$ 

#### **Déclaration d'un vecteur colonne**

1 >> n = [0;1;2;3] *% Création d'un vecteur colonne*

#### **ou par transposition**

 $\gg$  n = m' 1

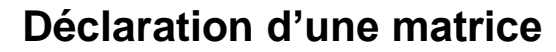

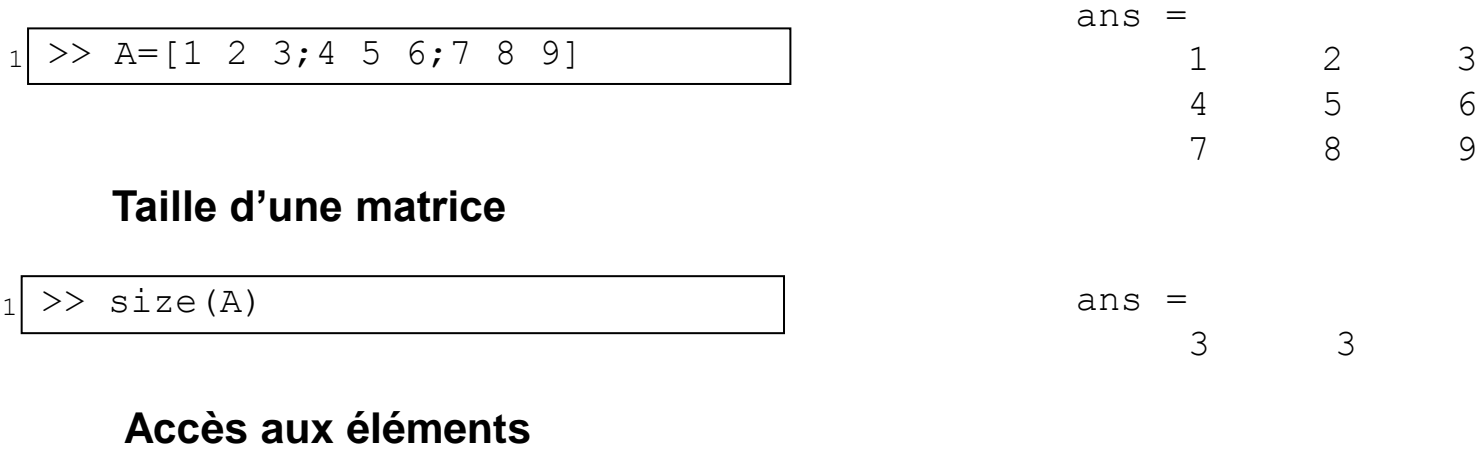

1 2  $>> A(1, 2)$  $>> A([1 3], :)$ 

#### **Matrices particulières**

- $1$ >> eye(n)
- $_2$  >> ones(n,m)
- 3 >> zeros(n,m)

 $_4$  >> rand(n,m)

#### **n, m sont des entiers**

### **Opérations élémentaires**

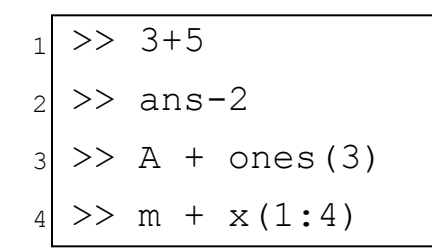

4

>> b'\*A

 $\gg$  [1,1,2]\*b

5

#### **Dans toutes opérations, il faut faire attention aux dimensions des opérandes**

 $1$  >> 3/4

 $1 \times 314$ 

### **Multiplication**

#### **Division**

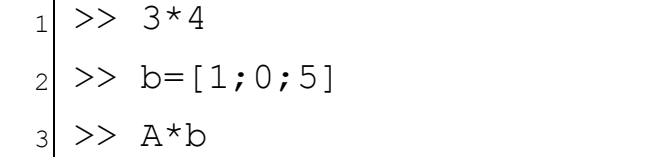

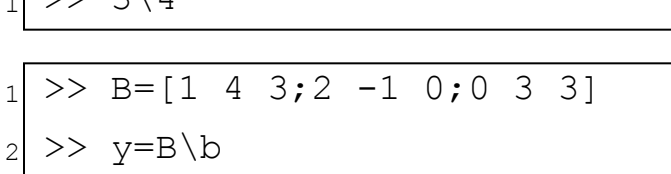

### **Élévation à la puissance**

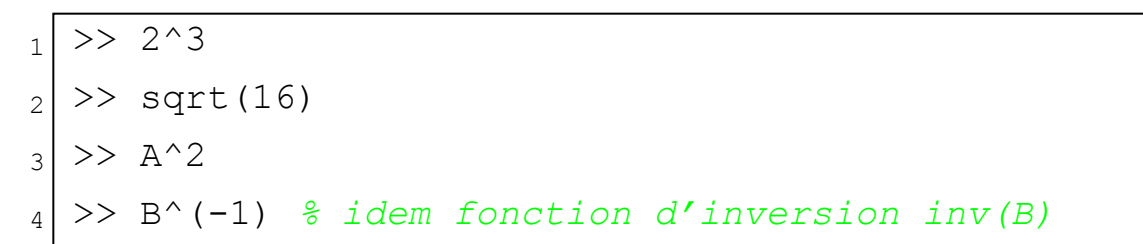

**Opérations terme à terme**

```
_1 >> A .^ 2
2
|3| \gg c=[1:1:5], d=[0.5:0.5:2.5]
4 \rightarrow c. / d|5| \gg e=[1 -1 0 2 2]6 \rightarrow  e.*c
 >> diag([1, 2, 3]) .* A
```
# **Manipulations sur les matrices**

### **Manipulation par blocs**

$$
\begin{array}{c} \n \begin{array}{c} 1 \\ 2 \end{array} \end{array} \begin{array}{c} \text{C = [ones (3), rand(3,2);} \\ \text{rand(2,3), eye(2)} \end{array}
$$

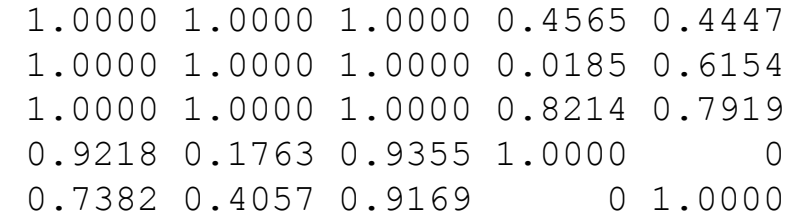

#### **Extraction de sous matrices**

```
_{1} >> C1 = C(:, [3 5])
|2| \gg C2 = C(:,[1:3])3
4
|5| > D1 = diag(C, 1)6 > D2 = diag(C, -2)7 >> T1 = tril(C)
| \gg T2 = \text{triu}(C)\Rightarrow C3 = C([1 2], [4 5])
 \gg D = diag(C)
```
#### **C(arg1, arg2): le premier argument permet de sélectionner un ensemble de lignes, le second un ensemble de colonnes.**

# **Boucles et branchements**

### **Boucles**

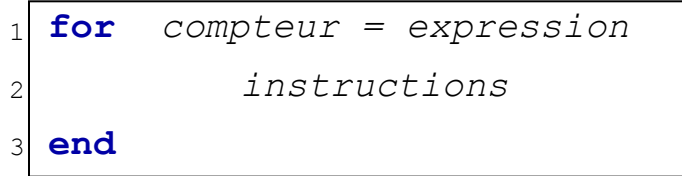

$$
\begin{array}{l}\n1 \text{ n = 20;} \\
2 \text{ for } k = 1:n \\
3 \text{ y (k) = k^2;} \\
4 \text{ end}\n\end{array}
$$

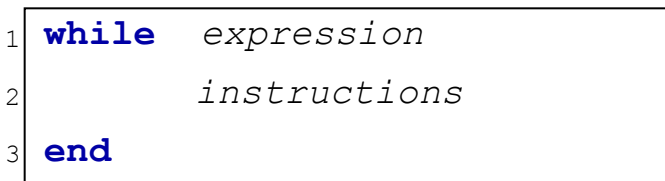

$$
x = 16;
$$
\nwhile x > 1

\n3 x = x / 2;

\n4 end

# **Boucles et branchements**

### **Conditions**

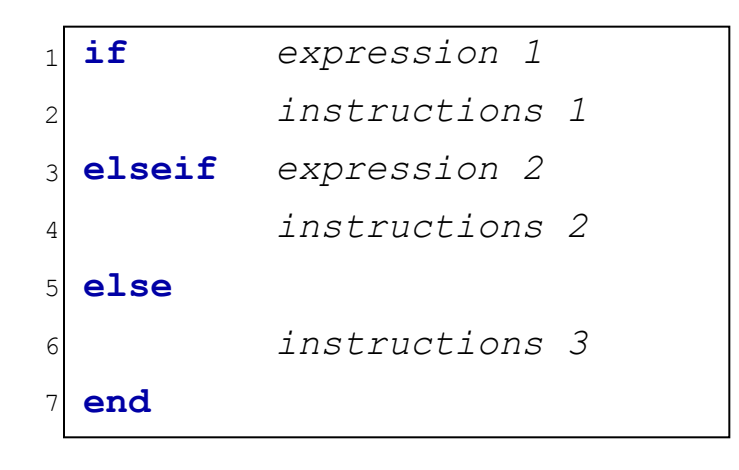

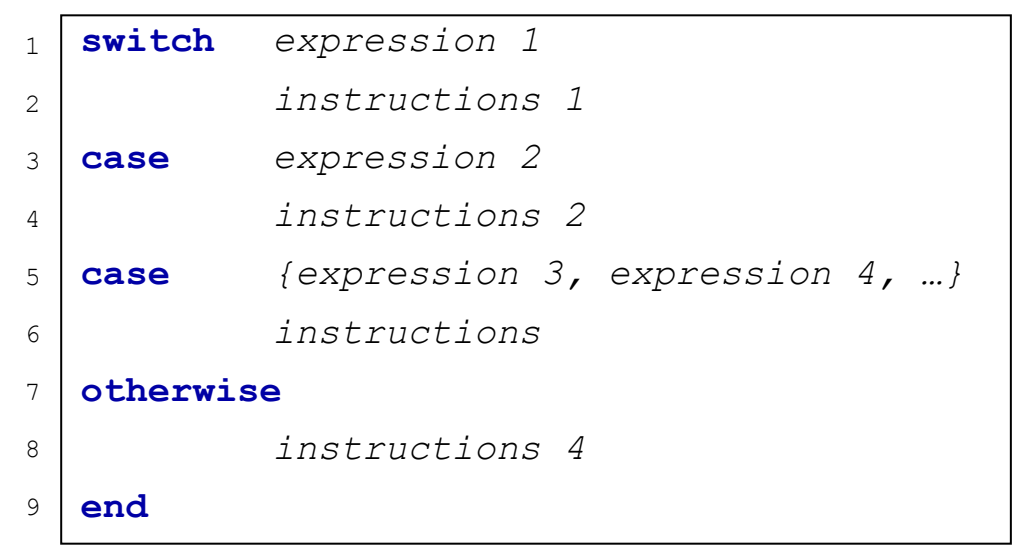

# Opérateurs logiques

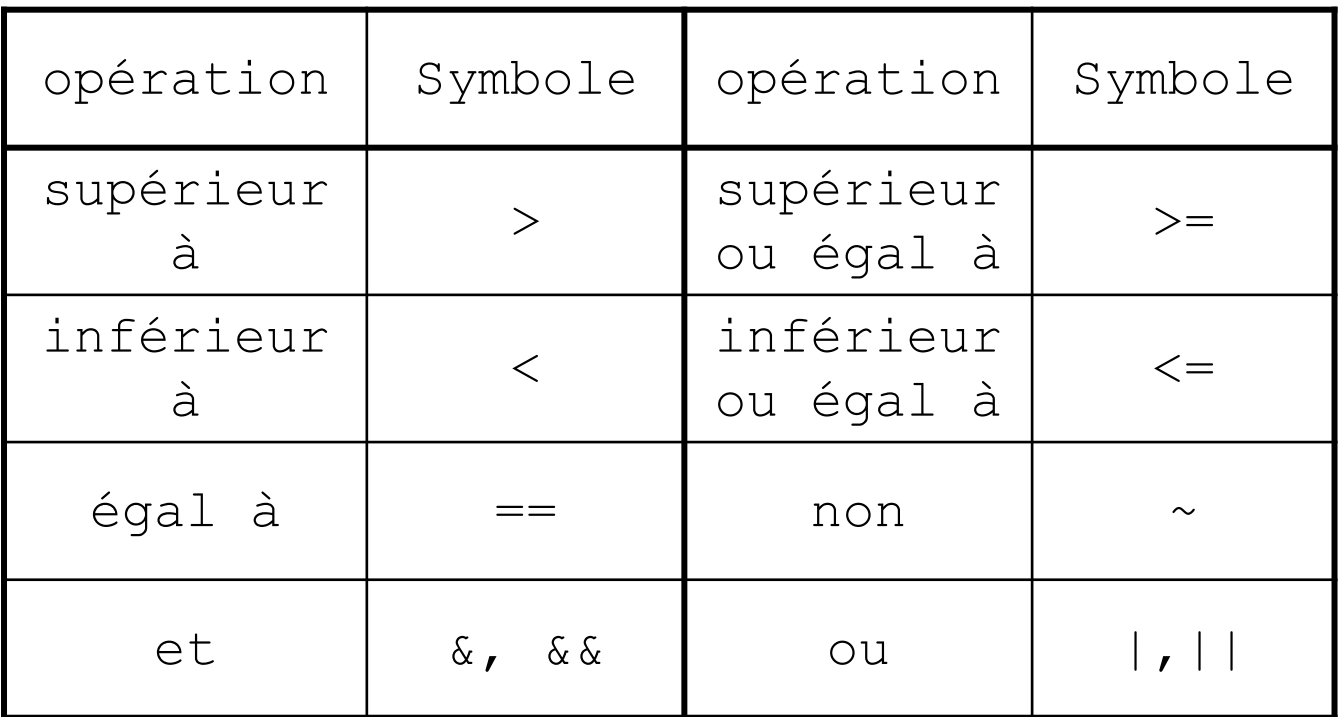

Il existe aussi xor, any, all.

# Aide en ligne

#### >> help polyval

POLYVAL Evaluate polynomial.

 $Y = \text{POLYVAL}(P, X)$  returns the value of a polynomial P evaluated at X. P is a vector of length N+1 whose elements are the coefficients of the polynomial in descending powers.

 $Y = P(1) * X^*N + P(2) * X^* (N-1) + ... + P(N) * X + P(N+1)$ 

If X is a matrix or vector, the polynomial is evaluated at all points in X. See POLYVALM for evaluation in a matrix sense.

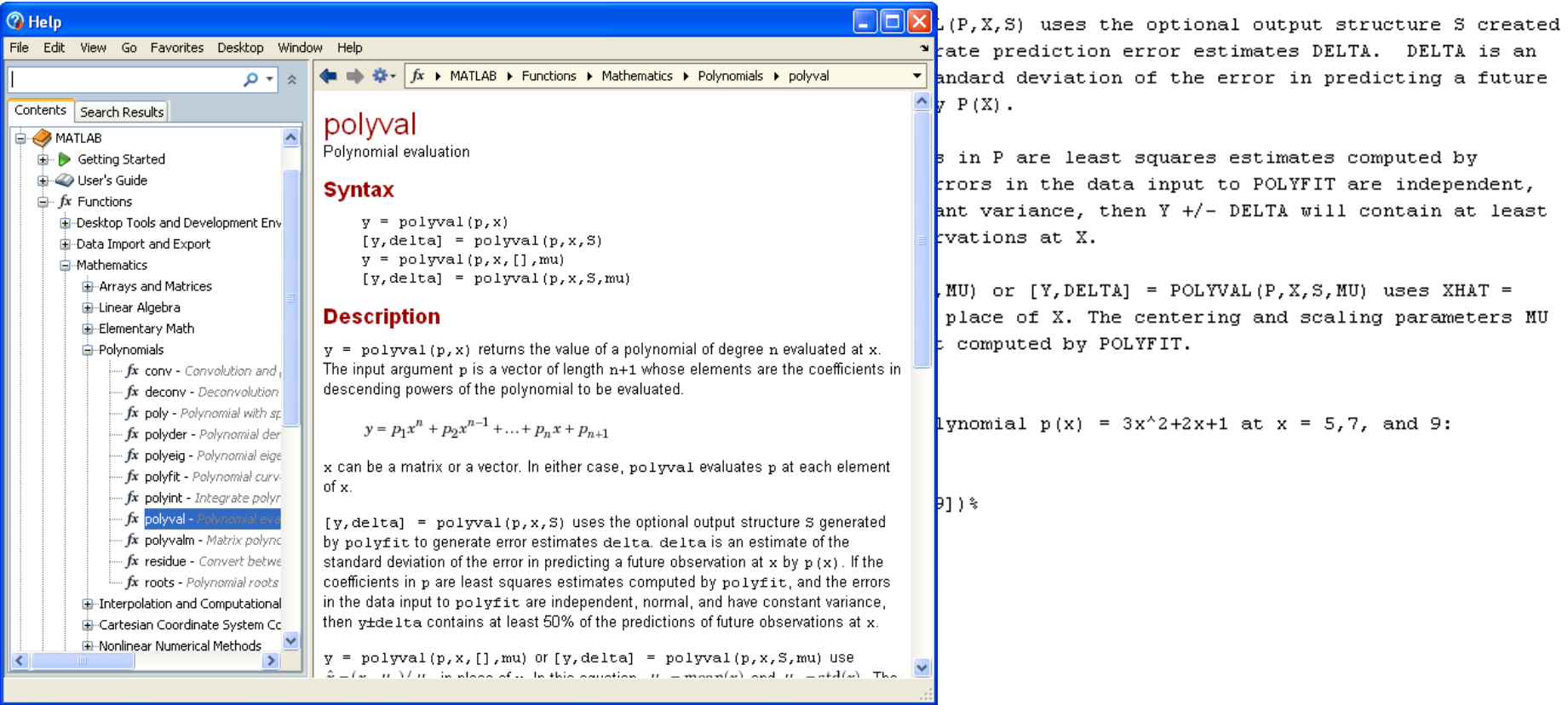

### >> help polyval<br>>> doc polyval  $\mathbf{1}$

 $\overline{2}$ 

# **Fonctions usuelles**

### **Fonctions scalaires**

#### Fonctions usuelles

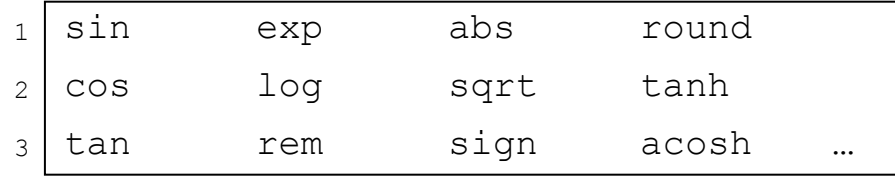

 $1$  >> help elfun

### **Fonctions matricielles**

#### Fonctions usuelles

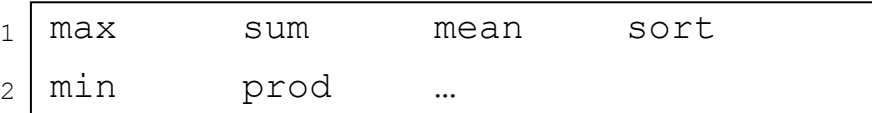

#### Fonctions matricielles

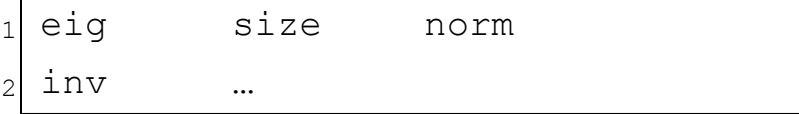

 $1$  >> help matfun

# Représentation graphique

### Commande de base

 $_1$  >> x = [0 : 0.01 : 2\*pi]; 2 3  $>> y = cos(3*x);$  $\gg$  plot(x, y)

### Quelques options

1 2 plot(x,y,s) *% s:chaîne de caractères pour la couleur et le tracé*

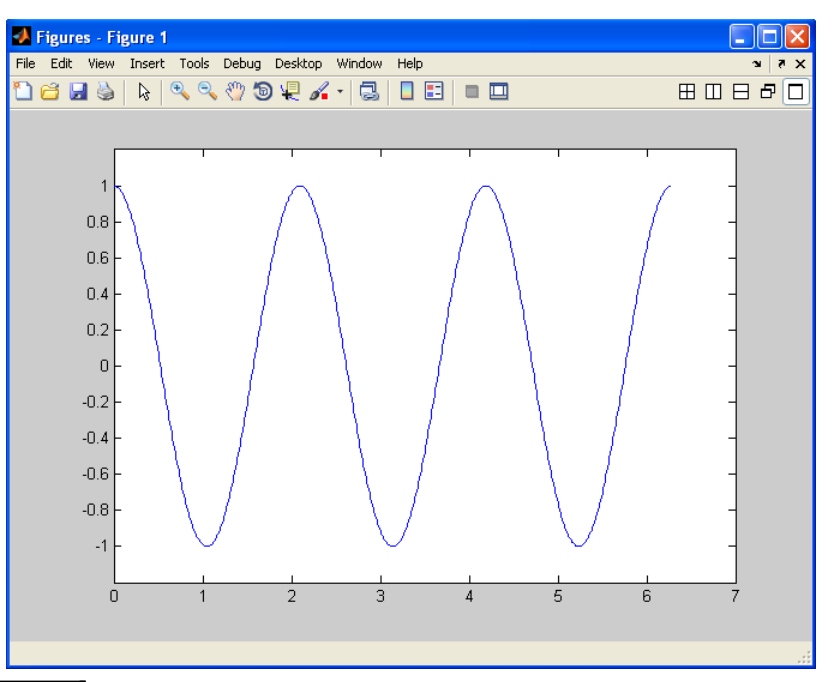

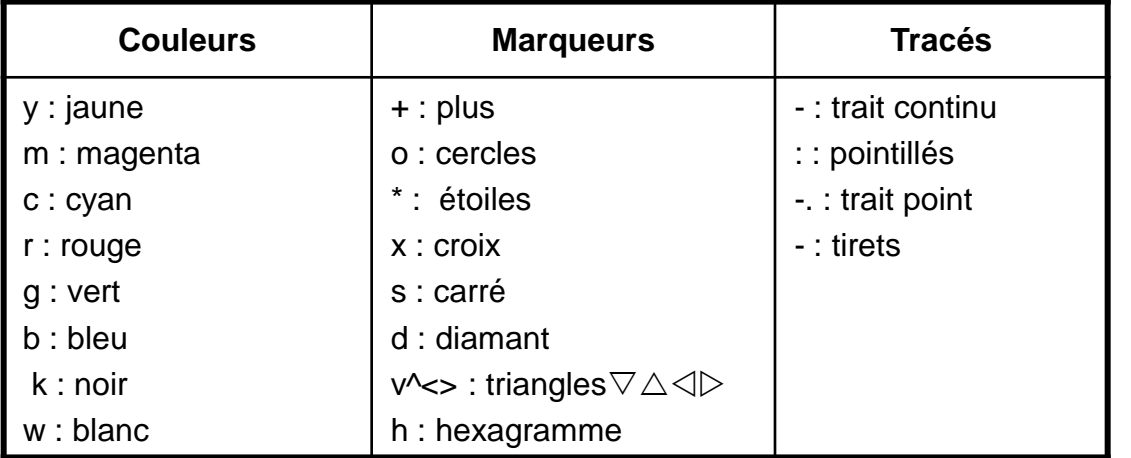

 $1$  >> plot(x, y,'r\*')

# Représentation graphique

ou

Superposition de tracés

- 1  $>> x = [0 : 0.01 : 2*pi];$
- 2  $>> y = cos(3*x);$

$$
3 \, > z = \exp(-0.5 \, \text{*x}). \, \text{*sin}(5 \, \text{*x}),
$$

4  $\gg$  plot(x, y, x, z) 1 2 >> hold on  $\gg$  plot(x, y);

 $3$  >> plot(x,z)

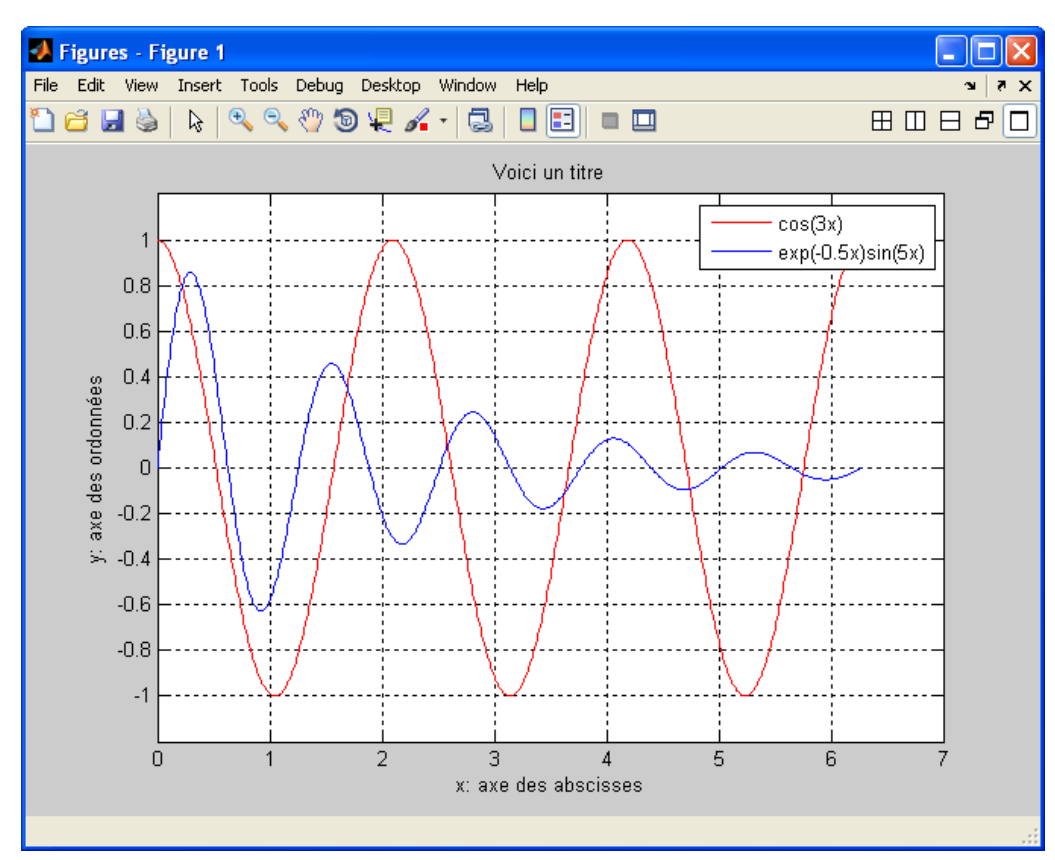

### Pour compléter le tracé

- $_{1}$  >> legend('cos(3x)','sin(2x)')
- 2 >> title('Voici un titre')
- 3  $\gg$  axis([0 7 -1.2 1.2])
- 4 >> xlabel('x: axe des abscisses')
- 5 >> ylabel('y: axe des ordonnées')
- >> grid on

6

**Icam - Toulouse Y. Ariba – J. Cadieux**

# Représentation graphique

Figure avec plusieurs graphiques

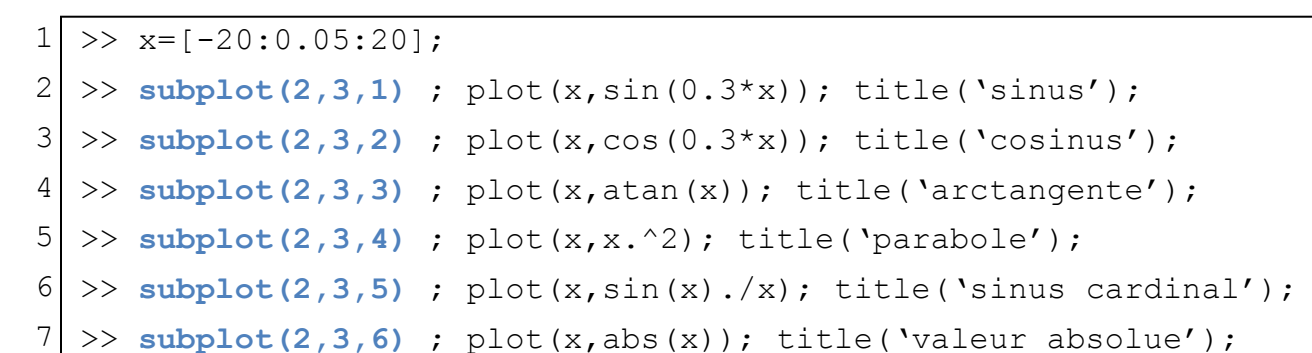

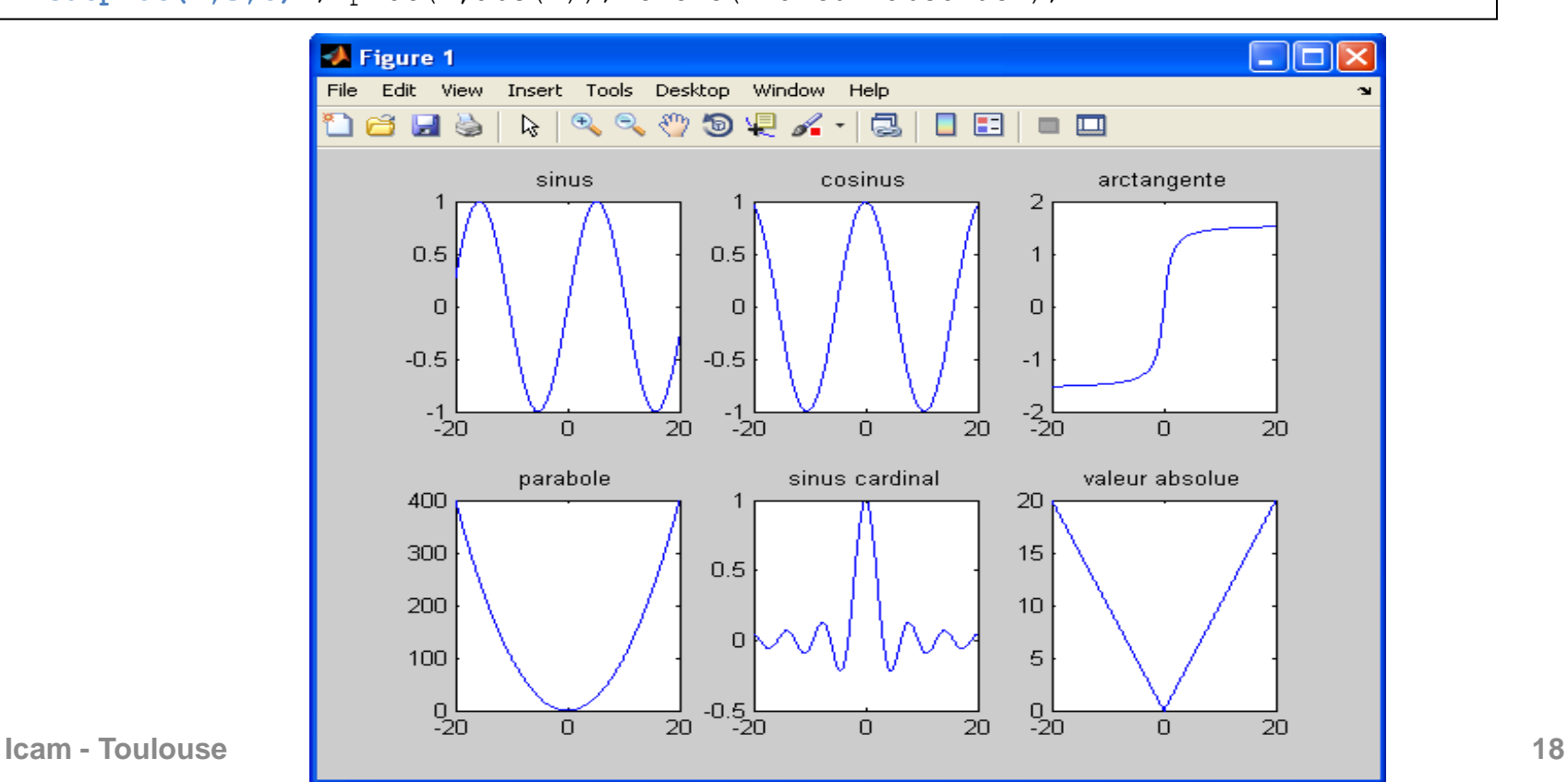

# Utilisation de m-files

### **Scripts**

- Liste d'instructions.
- Accès à toutes les variables de l'environnement.
- Pas de paramètres d'entrée.
- Ne retourne aucune valeurs.
- Appels d'autres scripts ou fonctions.

### **Fonctions**

- N'a pas accès aux variables de l'environnement.
- Possède des variables d'appel en arguments.
- Variables locales inaccessibles depuis l'extérieur.
- Retourne une ou plusieurs valeurs.

# **Utilisation de m-files**

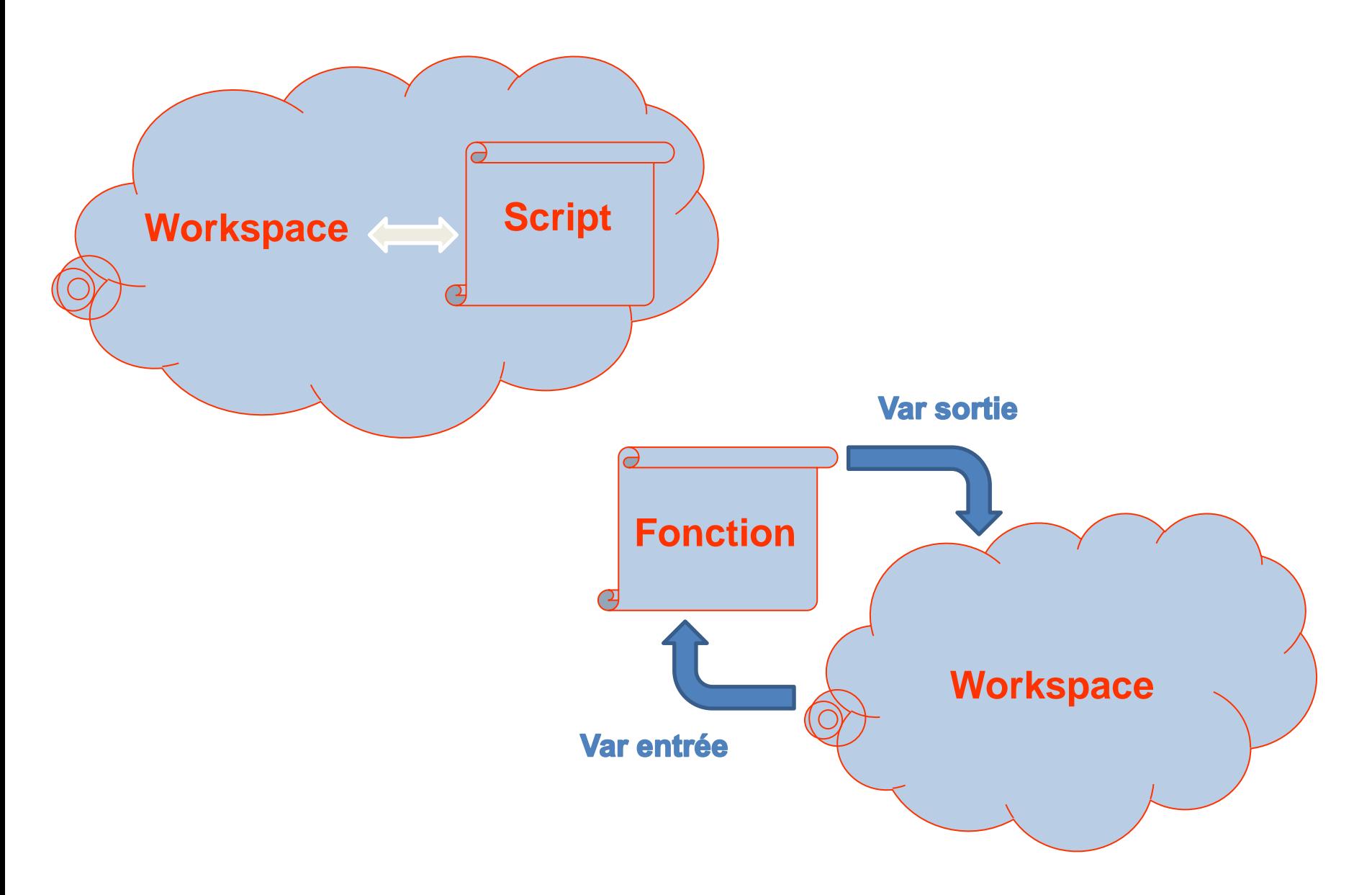

# Utilisation de m-files

### **Script1.m**

- 1  $x1=-1$ ;  $x2=1$ ;
- 2 n=50;
- 3  $x =$  linspace  $(x1, x2, n)$ ;
- 4  $y = exp(-2*x)$ . \*  $(x.^2-3*x+4)$ ;
- 5 plot(x,y);
- 6 disp('voir tracé sur figure')

### **Fonc1.m**

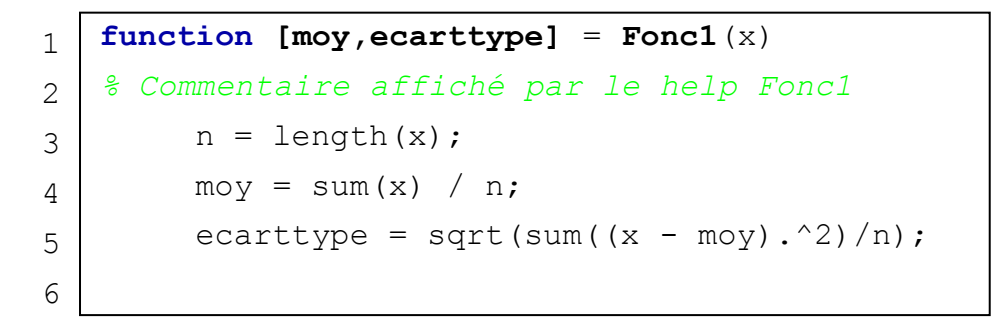

```
>> n=0;
>> script1;
??? Undefined function or
          variable 'script1'.
>> Script1;
voir tracé sur figure
>> n
n = 50
```

```
>> Fonc1;
??? Input argument »x » is undefined
Error in ==> Fonc1 at 3
>>[a,b] = Foncl([1 2 3 4]);a = 2.5000
b = 1.1180
>> n 
??? Undefined function or variable 'n'.
```
### **Énoncé 1**

Les équations paramétriques d'une ellipse centrée à l'origine sont:

 $x = A \cos t$  $y = B \sin t$ **avec 0 ≤ t ≤ 2π**

- 1. Tracer cette ellipse pour A=2 et B=1.
- 2. Ajouter un titre et des labels abscisses/ordonnées
- 3. Tracer la courbe pour différentes valeurs de A et B. A quoi correspondent ces 2 paramètres?

**Solution 1** 

### Énoncé 2

Calculer la somme des carrés des 1000 premiers entiers de 3 façons différentes:

- Avec l'instruction for  $\bullet$
- Avec l'instruction while  $\bullet$
- Avec l'instruction sum  $\bullet$

**Solution 2** 

### **Énoncé 3**

Représenter graphiquement la fonction suivant:

$$
y = \frac{1}{\varepsilon} \left( \phi \left( \frac{x-a}{\varepsilon} \right) - \phi \left( \frac{x-b}{\varepsilon} \right) \right)
$$

$$
\text{avec} \quad \phi(x) = e^{-1-x^2}
$$

a, b et ε sont des paramètres constants. La fenêtre de représentation porte sur -2 ≤ *x* ≤3 et -1 ≤ *y* ≤ 1

consigne: utiliser une fonction (m-file) pour calculer Φ(x).

A.N. : On prendra a=-1, b=2 et  $\varepsilon$ =0.5.

**Solution 3** 

### **Énoncé 4**

Recherche d'une racine par dichotomie.

Soit f(x) une fonction continue strictement croissante sur [a,b] telle que:

```
f(a) < 0 et f(b) > 0
```
L'objectif est de trouver  $x_0$  tel que f( $x_0$ ) = 0.

- $\cdot$  évaluer la fonction en c=(a+b)/2;
- $\cdot$  si f(c) < 0, l'intervalle de recherche devient [c,b];
- $\cdot$  si f(c) > 0, l'intervalle de recherche devient [a,c].
- Ce processus est ensuite réitéré...

A.N. : Déterminer la racine des fonctions:

- $f(x) = 2x^4 + 2.3x^3 16x^2 8x 17.5$  sur l'intervalle [0,100].
- $g(x) = \tan(x^2) x$  sur l'intervalle [0.5, $\pi/3$ ].

**Solution 4** 

### **Énoncé 5**

Soit un signal créneau f(t) d'amplitude A, de période T et de valeur moyenne nulle. Sa décomposition en série de Fourier est donnée par:

 $\sim$   $\lambda$ 

$$
f(t) = \sum_{n=1}^{+\infty} a_n \cos(n\omega t) \quad \text{avec} \quad a_n = \frac{2A}{n\pi} \sin(n\frac{\pi}{2})
$$

$$
\omega = \frac{2\pi}{T}
$$

Représenter le signal f(t) à partir de sa décomposition en série de Fourier jusqu'à l'ordre n=7. Tester ensuite pour des valeurs de n supérieures.

A.N. : On prendra A=2 et T=0.5s. Echelle temporelle:  $0 \le t \le 2$  avec un pas de 0.001.

**Solution 5** 

### **Énoncé 6**

Manipulation de polynômes. Créer deux fonctions qui permettent:

- d'additionner deux polynômes,
- de multiplier deux polynômes.

Nous définirons un polynôme de la forme (par ex.)

$$
P(x) = x^4 + 2x^3 + 3x^2 + 4x + 5
$$

par un vecteur ligne contenant ses coefficients:  $P = [1 \ 2 \ 3 \ 4 \ 5]$ 

Notons la fonction poly2str(P,'x')

**Solution 6**